## **Sähköinen allekirjoitus**

Virtain kaupunki voi lähettää asiakirjoja sähköisesti allekirjoitettavaksi.

Allekirjoituspyyntö tulee sähköpostiisi. Viestin lähettäjä on **SignSpace** ja otsikkona **Allekirjoituspyyntö**: otsikko, esimerkiksi Työsopimus ja nimesi.

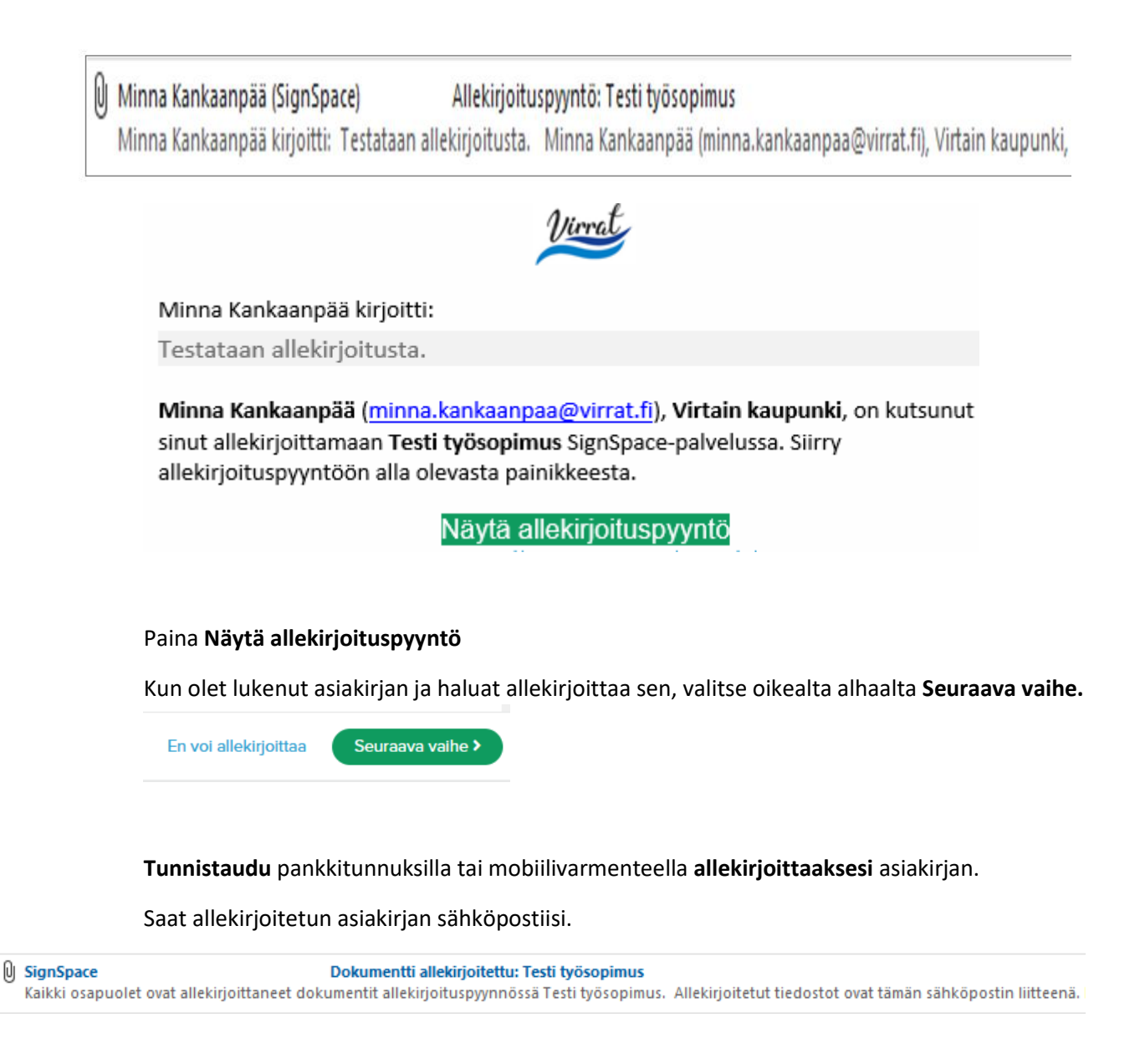

Jos olet saanut allekirjoitettavaksi asiakirjan, jossa on virheitä, **kieltäydy** allekirjoituksesta **'En voi allekirjoittaa' -**vaihtoehdolla ja liitä mukaan tieto, miksi et voi allekirjoittaa.

Youtube-video allekirjoituksesta: **[Sähköinen allekirjoittaminen SignSpace-palvelussa](https://www.youtube.com/watch?v=1BhQHabx8Jk)**